# **Automating Software Module Testing for FAA Certification**

 Usha Santhanam The Boeing Company Wichita Maintenance and Modification **Center** Wichita Kansas 1-316-526-4474

usha.santhanam@boeing.com

# **1. ABSTRACT**

**Structural testing, also called code-based or white-box testing, is performed for the purpose of exercising the code thoroughly. The code coverage measurements are used to evaluate the effectiveness of the test cases toward this goal. Manual, code-based testing is cumbersome and time-consuming. Automation provides help in selecting test data, applying those test cases to the software, and deciding whether a program has been tested enough by providing coverage metrics. This paper describes an automated module testing process for software written in Ada using a tool set called Test Set Editor (TSE). TSE consists of a proprietary set of programs which work in combination with Microsoft Excel spreadsheet program and home grown test scripts written in Tcl/tk. Use of the tool set is shown to yield significant cost savings in constructing structural tests needed to satisfy FAA certification requirements for safetycritical software.** 

## **1.1 Keywords**

Software Module Test, Structural Test, Test Automation, FAA Certification.

# **2. INTRODUCTION**

Automatic software testing is gradually becoming accepted practice in the software industry. The shrinking

To copy otherwise, to republish, to post on servers or to redistribute to lists, requires prior specific permission and/or a fee.

SIGAda 2001 09/01 Bloomington, MN, USA

© 2001 ACM 1-58113-392-8/01/0009...\$5.00

development cycle and higher expectation of software quality are forcing software teams to seek help from automation. Current state-of-the-practice in software test automation uses tool-specific programming and scripting languages to automate testing. Automation aims to achieve both reduced costs and a more thorough analysis, testing and verification and is vital to keeping pace with increasing software complexity.

# **2.1 Current Drawbacks in Code-Based Software Testing**

Software complexity and accelerated development schedules make avoiding defects difficult. The user reported bugs occur in software because the user executed untested code, or the order in which the statements were executed in actual use differed from that during testing, or the user applied a combination of untested input values, or the user's operating environment was never tested [3]. About 80 percent of the defects in software come from 20 percent of the modules, and about half the modules are defect free. In addition, 90 percent of the downtime comes from, at most, 10 percent of the defects [2]. One of the common experiences during software testing is the difficulty of accurately and efficiently capturing and analyzing the sequence of events that occur when a program executes[4].

# **2.2 Tools and Testing Process**

The automation techniques and tools adopted in our process are designed to achieve shorter turnaround time and cut cost during regression testing. Although commercial off-theshelf test automation tools such as AdaTEST are available, either they are limited to a specific application domain or they require the tester to code the test cases in the form of a test driver function in some programming language. The test tools and process we describe are domain-independent and require only that the tester create test cases in a tabdelimited text file, perhaps using a spreadsheet program such as Excel. The rest of the process of testing is automated, removing the language-dependent test driver generation chores from the hands of the tester. A tester with limited knowledge of Ada is able to create test cases without having to worry about debugging test drivers.

Permission to make digital or hard copies of all or part of this work for personal or classroom use is granted without fee provided that copies are not made or distributed for profit or commercial advantage and that copies bear this notice and the full citation on the first page.

 Our tool set, called Test Set Editor (TSE), is a multi-purpose test tool set designed for use with Ada. It consists of a tool to identify the inputs and outputs of the module to be tested, a tool for building a driver program to apply a set of test cases to the module, and a tool for measuring coverage. Test cases are not automatically derived from code, but a test engineer must construct them. They may be derived from requirements or solely from code in order to attain coverage.

# **3. FAA CERTIFICATION TESTING**

This brief overview of FAA certification testing is intended to put our tools and process in context for the reader; for a more complete treatment of the topic the reader should refer to RTCA DO-178B [6].

Testing safety-critical software begins with a set of requirements-based test cases. Ideally, these test cases should also achieve structural coverage; that is, the source code should be exercised completely. In practice, however, structural coverage is often not achieved through requirements-based testing alone, the most common reason being that it is impossible or impractical to achieve the combination of conditions that it takes to exercise every branch of a complex module from top-level inputs. When this happens, testing each module (subprogram) in isolation leads to the desired coverage.

There are three levels of structural coverage to deal with:

- (a) statement coverage
- (b) decision coverage

(c) modified condition-decision coverage (MCDC)

Statement coverage refers to executing each source-level statement at least once. Decision coverage, sometimes called branch coverage, refers to taking each execution branch at least once. Decision coverage goes beyond statement coverage; for example, an IF statement without an ELSE clause can be covered at statement level by a single test case, but decision coverage will require two test cases.

MCDC is a unique form of coverage that is designed to demonstrate the independence of individual conditions that constitute a complex decision. For example, if (A OR B) AND C is a decision, MCDC requires that each of the conditions A, B, and C be demonstrated to independently influence the outcome of the decision. That is, each condition can be toggled to vary the outcome while holding all other conditions constant. For an extensive discussion of MCDC, the reader is referred to [7].

One reason why module testing is suited for achieving structural coverage is that the tester is able to control the inputs to the module right at its doorsteps. The second reason is when the module under test calls another module, we can "stub" the called module and return arbitrary results from the stub in order to force downstream coverage in the calling module. This is quite acceptable as our goal is to verify that the module under test functions properly regardless of what its subordinate modules compute.

# **4. TSE TOOL SET AND PROCESS**

The tasks of testing a module for structural coverage in the FAA certification context can be summarized as:

- (a) identifying inputs and outputs of a module (or a collection of modules),
- (b) selecting test cases and tagging them with requirements,
- (c) constructing a test driver and stubs for subprograms called by the module under test,
- (d) compiling and running the tests,
- (e) analyzing coverage .

TSE assists the tester with all of these tasks except the selection of the test cases. We illustrate the tools and the process of testing a module using a simple example.

## **4.1 Example**

Consider module testing procedure Get\_End in package Io:

```
package Io is 
   Debugging : Boolean := False; 
   procedure Get_End; 
end Io;
with Text_Io; 
package body Io is 
  K : constant := 1024;Max Line Length : constant := 16*K;Line : String (1 ... Max Line Length); procedure Error (Msg : String) is 
   begin 
     null; 
   end Error; 
   procedure Get_Line is 
   begin 
     null; 
   end Get_Line; 
   procedure Get_End is 
   begin 
    if Line (1 \ldots 4) = ".end" then
       Get_Line; 
     else 
      Error ("Missing .END, assume here.");
     end if; 
   end Get_End; 
end Io;
```
*4.1.1 Step (a) Identifying inputs, outputs, and stubs*  An examination of procedure Get\_End shows that the global variable Line is an input to the module and that there are no outputs from the module. There are two procedures called from Get End, namely Error and Get Line. We will assume that these procedures are to be stubbed for this test.

For a more complex procedure, it may be necessary to use the tool TemGen in our TSE tool set to determine all inputs, outputs, and called subprograms (potential stubs).

## *4.1.2 Step (b) Selecting test cases*

In order to achieve statement and decision coverage, we will need two test cases, which are represented as requirements r1 and r2. Requirement r1 corresponds to the error case, and r2 to the normal case where a ".end" line is read.

Figure 1 shows how all of this information is entered in a spreadsheet. The significant rows in this spreadsheet are the test data rows 13-14, which define values for the input

variables (Line (1..4)), and check the expected results (number of calls to each of the two stubs). Columns D and E of these rows identify the requirements covered by each test case. Column F contains a comment that is echoed back at the output when the test is run.

Rows 21-22 represent checks made in stub Error; they correspond in order to the two test cases represented by rows 13-14. Likewise, rows 28-29 represent stub Get\_Line.

| Microsoft Excel                                     |                                 |                                                                                                    |       |             | - I⊡I ×           |
|-----------------------------------------------------|---------------------------------|----------------------------------------------------------------------------------------------------|-------|-------------|-------------------|
| File Edit View Insert Format Tools Data Window Help |                                 |                                                                                                    |       |             |                   |
| Arial<br>$B$ $I$ $U$<br>$\star$ 10 $\sim$           |                                 | శశం, భార్య, భార్య, భార్య, భార్య, భార్య, భార్య, భార్య, భార్య, భార్య, భార్య, భార్య, భార్య, భార్య, భార |       |             |                   |
| D <sub>24</sub><br>Ξ                                |                                 |                                                                                                    |       |             |                   |
|                                                     |                                 |                                                                                                    |       |             | - 10              |
| get_end.xls                                         |                                 | C                                                                                                   |       |             | F                 |
| А<br>Proc                                           | B<br>Get End                    | lo.adb#* lo.ads tse_driver.adb#lo.tse_driver   Get_End;                                             | D     | Ε           |                   |
|                                                     |                                 |                                                                                                    |       |             |                   |
| $\frac{2}{3}$                                       |                                 |                                                                                                    |       |             |                   |
| $\overline{4}$<br>regs                              | r1                              | test 1: Missing .END, call error                                                                    |       |             |                   |
| $\frac{5}{6}$                                       | r2                              | test 2: .END line is read                                                                           |       |             |                   |
|                                                     |                                 |                                                                                                    |       |             |                   |
| 7<br>Comms                                          | MUT is Get End                  |                                                                                                    |       |             |                   |
| $\overline{\mathbf{8}}$                             | Stub 1 is Error                 |                                                                                                    |       |             |                   |
| $\overline{9}$<br>10                                | Stub 2 is Get_Line              |                                                                                                    |       |             |                   |
| 11                                                  |                                 |                                                                                                    |       |             |                   |
| 12 a:Line (14)                                      | c:TSE.calino(1) c:TSE.calino(2) |                                                                                                    | r1    | r2          | comments          |
| 13<br>"хххх"                                        |                                 |                                                                                                    | 0x    | u.          | line(14) /= .end  |
| 14<br>".end"                                        | 0                               |                                                                                                    | $1 -$ | $\mathbf x$ | $line(14) = .end$ |
| $\frac{15}{16}$                                     |                                 |                                                                                                    |       |             |                   |
|                                                     |                                 |                                                                                                    |       |             |                   |
| $17$ stubp                                          | Error                           | lo.adb#Error                                                                                        |       |             |                   |
| $\frac{18}{19}$                                     |                                 | procedure Error (Msg : String) is                                                                   |       |             |                   |
| 20 c:Msg                                            | Comments                        |                                                                                                    |       |             |                   |
| 21<br>"Missing .END, assume here."                  | test 1                          |                                                                                                    |       |             |                   |
|                                                     | test 2, not called              |                                                                                                    |       |             |                   |
| $\frac{1}{22}$ $\frac{23}{24}$                      |                                 |                                                                                                    |       |             |                   |
|                                                     |                                 |                                                                                                    |       |             |                   |
| stubp                                               | Get Line                        | lo.adb#Get_Line                                                                                     |       |             |                   |
| $\overline{26}$                                     | procedure Get Line is           |                                                                                                    |       |             |                   |
| 27 c:nothing                                        | Comments<br>test 1, not called  |                                                                                                    |       |             |                   |
| $\frac{28}{29}$                                     | test 2                          |                                                                                                    |       |             |                   |
| H 4 D H get_end Sheet2 A Sheet3                     |                                 | TН                                                                                                  |       |             |                   |
| Ready                                               |                                 |                                                                                                    |       |             |                   |

**Figure 1. Get\_End.xls** 

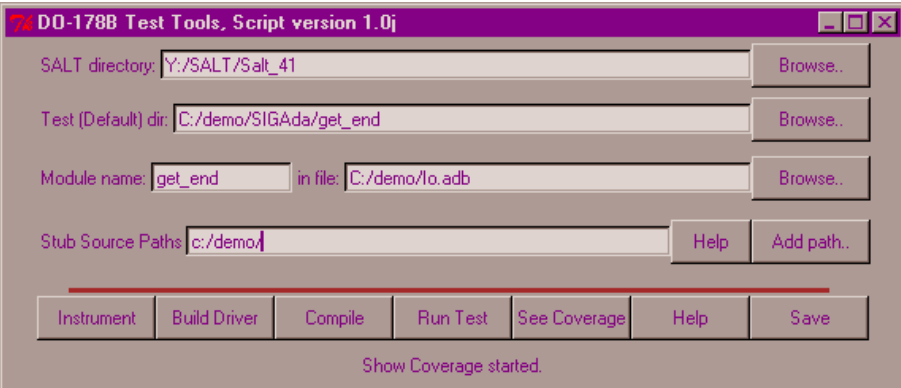

**Figure 2. Tse\_Tools.tcl**

## *4.1.3 Step (c) Constructing test driver and stubs*

Once the test cases have been entered into the spreadsheet, the information is saved as a tab-delimited text file. This file is used by Build Driver step (figure 2) to automatically generate the test driver and stub code, portions of which are shown below.

#### **The test driver code:**

```
procedure TSE_Driver is 
  Excp In Mut : Boolean;
 Excp<sup>others</sup> : Boolean;
  package TSE renames TSE_Support; 
begin 
   -- Requirements table 
 -- 1 r1 test 1: Missing .END, call error 
 -- 2 r2 test 2: .END line is read 
   -- Table of checks.. 
   -- Chk# : Description 
     -- 1 : Unexpected value (TSE.callno(1)) 
     -- 2 : Unexpected value (TSE.callno(2)) 
       3 : Excp check (others) failed
 TSE. Init Session (Module Id => 3890589);
   TSE.UserLog ("MUT is Get_End"); 
   TSE.UserLog ("Stub 1 is Error"); 
  TSE.UserLog ("Stub 2 is Get_Line"); 
   -- No user inits 
   -- Test Case 1 ---------------- Test Case 1 -- 
  -- line(1..4) /= .end
   -- 
 TSE. Init (Test => 1);
   -- Initialize inputs 
 Line ( 1..4 ) := "xxxx";
  -- Call module under test ---------------------
  begin -- excp handler wrapper 
    Excp Others := False;
    Excp\_In_Mut := True; begin 
      Get End;
      Excp In Mut := False; -- no excp from MUT
      -- Check inputs are unchanged,
       -- outputs are as expected 
      if (TSE, callno(1) /= 1) then
       TSE.Fail (Check => 1);
       end if; 
      if (TSE.calino(2) /= 0) then
         TSE.Fail (Check => 2); 
       end if; 
     end; -- test case 1 
   exception 
 when Excp Name: others =>
   Excp Others := Excp In Mut;
    TSE.Save_Excp_Info
(Ada.Exceptions.Exception_Information 
(Excp_Name)); 
   end; -- excp handler wrapper 
   if Excp_Others then 
    TSE. Fail (Check = 3): TSE.Show_Excp_Info; 
   end if; 
   -- Set covered requirements 
   TSE.Covered (ReqNo => 1); 
  TSE.Done (Test => 1); 
 . . . 
end tse_driver;
```
#### **The code for stub Error:**

```
procedure Error ( Msg : String ) is 
   package TSE renames TSE_Support; 
begin 
   -- Table of checks.. 
   -- Chk# : Description 
    -- 8 : Error.Unexpected call to stub
     -- 9 : Error.Unexpected value (Msg) 
  TSE.Call Stub (1);
   case TSE.TestNo is 
  when 1 => --------------------- Test case 1 --
     -- test 1 
     -- Check stub inputs 
     if (Msg /= "Missing .END, assume here.") then 
       TSE.Fail (Check => 9); 
     end if; 
     -- Set stub outputs 
  when 2 => --------------------- Test case 2 --
     -- test 2, not called 
     -- Check stub inputs 
     -- Set stub outputs 
     null; 
   when others => -- unexpected test case number 
     TSE.Fail (Check => 8); 
   end case; -- TSE.TestNo 
end; -- Error
```
#### *4.1.4 Step (d) Compiling and running test*

Once the code for the test driver and stubs is generated and inserted into the appropriate places (as indicated in the spreadsheet), the program is ready to be compiled (Compile in figure 2). When compilation is completed successfully, the test can be run (Run Test in figure 2), which yields the result shown in figure 3.

#### *4.1.5 Step (e) Analyzing for coverage*

If we wish to see the level of coverage achieved by our test cases, we need to begin by instrumenting the code (Instrument in figure 2). During the instrumentation process, the code for the module under test is modified to insert probes which will collect the necessary data during test run. Upon completion of the test run, the data collected is written to a file, and can be displayed in a variety of ways (See Coverage in figure 2). A plain text version of this display is shown in figure 4.

## **4.2 Regression testing**

Rerunning a module test when source code changes have occurred is a simple task under TSE. Since all test cases are self-checking (meaning, each test case checks its own expected output), regression testing consists of running the test files through the steps outlined above. In TSE, this is achieved through a batch file so that manual effort is minimized. If one or more tests fail, the log file generated identifies the tests which need to be examined and/or updated.

get\_end-test.log - Notepad

File Edit Search Help AdaScript Version 4.0h Testing 'Get\_End' (Io.adb#\* Io.ads tse\_driver.adb#Io.tse\_driver), Id = 3890589 Script generated at 08:55:56 20-Jun-2001 // Test session started at 08:56:16 20-Jun-2001 Sup178B> Sup178B, Version 4.0a Sup178B> Start instrumented run 20-Jun-2001 08:56:16 - MUT is Get\_End -- Stub 1 is Error -- Stub 2 is Get\_Line >> Start test case: 1 at 08:56:17 .. Test 1, covered req 1\* .. Test case passes. << End test case: 1 at 08:56:17 >> Start test case: 2 at 08:56:17 .. Test 2, covered req 2\* .. Test case passes. << End test case: 2 at 08:56:17 .. \*All test cases passed\*. .. \*All requirements covered\*. Req# FirstTC Requirement 1 r1: test 1: Missing .END, call error  $\mathbf{1}$ 2 r2: test 2: .END line is read  $\mathcal{P}$ \\ Test session ended at 08:56:17 20-Jun-2001 Sup178B> Creating data file: get\_end.cov Sup178B> Coverage data for 1 subprograms written.

 $\Box$ D $\times$ 

#### **Figure 3: Test Results**

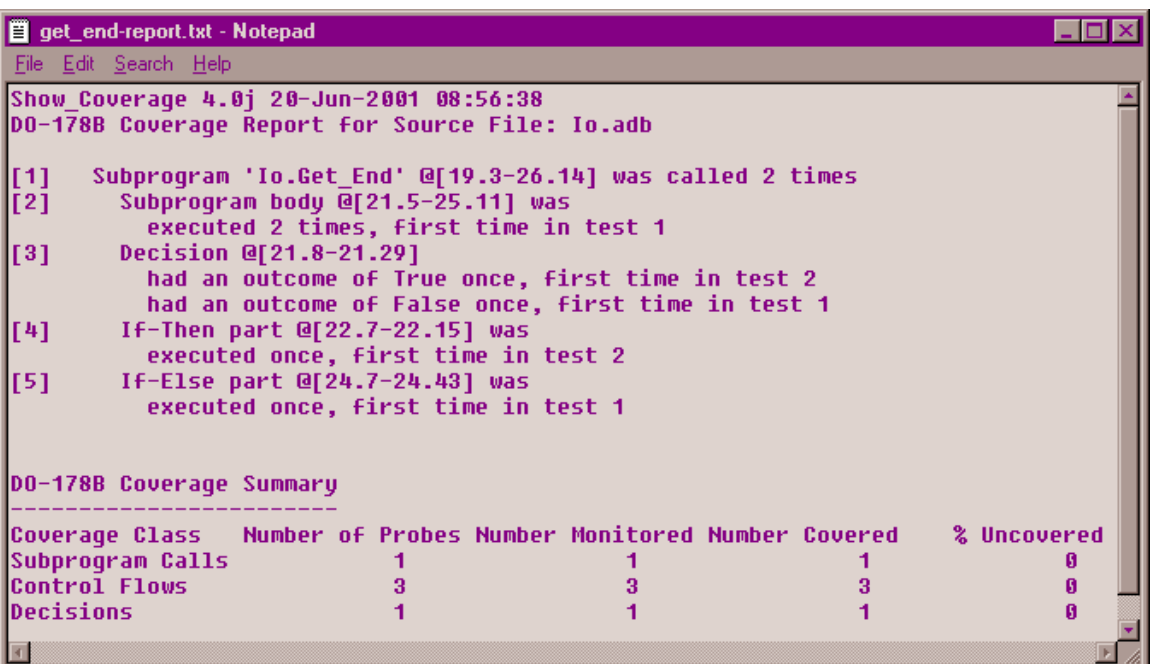

**Figure 4: Report** 

## **5. BENEFITS OF TSE**

The benefits of TSE are significant:

- Tests can be developed by engineers who are not necessarily expert programmers in Ada. This is a huge advantage in an environment where Ada programmers are in short supply, especially if they must be brought in from outside for independence of verification and validation.
- TSE includes a tool to analyze the source code and identify inputs and outputs of a given module, including parameters and globally referenced variables. Additionally, all subprograms called by the module are also identified so that the tester may plan a stubbing strategy for them. This semantics-based analysis step ensures that inputs, outputs, and subprograms are not overlooked due to renaming or overloading.
- Coverage information is provided both in tabular form for certification documentation as well as in HTML form which can be browsed using standard browsers. This latter form is useful during development when the tester needs to know where coverage deficiencies exist.
- □ TSE tests are easy to maintain. Tool-generated driver and stubs have uniform structure that is simple to comprehend in the unlikely event that generated script must be examined. Tests written by one engineer can be modified or maintained by another years down the road.
- TSE tests are self-verifying. When the test is run, the output identifies the result as pass or fail. There is usually no need for a separate verification step.
- TSE tests are repeatable. Everything needed to run a test is captured in files; no manual interaction is normally needed. Testing for regression is easy, and can be totally automated.
- TSE tests can be administered on a host or the target platform. Using slightly different support package, the same tests can be run on either platform. TSE also provides the convenience of host platform for development, eliminates additional work to apply the tests on the target and even targets with no I/O capability can be handled.

## **5.1 Productivity Improvements**

The TSE tool set has been used extensively in-house to develop both functional and structural tests. In order to measure productivity, the effectiveness of the TSE-toolset is compared with and without the use of the tools. A tool that numerically scores a module for testability with TSE is used to determine the effort that is required to complete the testing. The numerical score is a weighted sum of:

- $\Box$  statement count (sc),
- $\Box$  number of IF's (ic),
- $\Box$  CASE's (cc),
- $\Box$  LOOP's (lc),
- $\Box$  EXIT's (xc),
- □ logical operators AND, OR, XOR, and NOT (Logc),
- □ short-circuit control forms AND-THEN/OR-ELSE (Scc),
- $\Box$  stub calls (Stc):

#### **Composite** =

 $c + ic + 2$ \*cc + 4\*lc + xc + Logc + Scc + Stc\*5

Our experience shows that the formula **Composite/2** is a good predictor for the number of hours needed to complete module testing by a moderately experienced test engineer. For Get End the composite score is 14, and an estimated testing time of  $14/2 = 7$  hours.

For comparison, consider hand-coding the test driver and the stubs by an equally experienced software engineer. We will use a code productivity rate of 2 source lines of code per hour, which is a frequently used rule of thumb [5]. This rate is moderately aggressive, considering that the driver development effort must include test design and code documentation, both of which are an integral part of TSEbased testing. For Get\_End, the test driver and stubs comprise of 90 SLOC, leading to an estimated test generation time of  $90/2 = 45$  hours. This suggests a 1:6.5 productivity advantage from using TSE over the manual approach for the module Get\_End.

#### **5.2 Limitations of TSE**

Ada features such as generics and exception processing can be tested using the TSE tool set. Generics are handled on an instantiation by instantiation basis. That is, any given instantiation can be tested using TSE, but it is not possible to construct one generic module test to verify all instantiations. The module under test may raise exceptions. If propagated outside the module, the tool will handle such exceptions and report as expected or not expected. Object Oriented programs can also be tested using the TSE toolset, although as yet we have not done so.

Ada features such as tasking are difficult to test because tasks run in independent parallel threads. Our test driver is not suitable for testing an independent thread. However, each subprogram can be tested independently regardless of the number of tasks sharing it.

If a module uses private type parameters or a return private type, the construction of an external test driver is a bit awkward. However, it is possible to embed the test driver in the body of the package that defines the limited private type, which would allow us to treat the private types as nonprivate types and go around the limitation.

TSE can be used to test any library level subprogram or one that is embedded in a library-level package. At present,

TSE cannot be used to test subprograms nested deeper as independent modules, as this would require embedding a driver in the same nested context as the subprogram to be tested, and providing handles at various levels to invoke that driver.

# **6. SUMMARY**

Quality of software is becoming increasingly important and testing related issues are becoming crucial for ensuring high quality for safety critical software. Keeping this in mind we have designed our test automation to eliminate manual coding and minimize the need for programming knowledge. Our tool set has been shown to cut testing effort severalfold over the manual approach. Our process is also designed to be repeatable so that the cost of re-testing new versions of the software is kept to a minimum. This testing process has been used in the structural testing of FAA certified commercial avionics software as well as the qualification of tools used in the production of such software.

## **7. ACKNOWLEDGMENTS**

I thank my manager Jerry White and my colleagues Ty Startzman and V. Santhanam for their review, comments, and suggestions.

# **8. REFERENCES**

- [1] Yamaura, T. How To Design Practical Test Cases, *IEEE Software*, November/December 1998, 30-36.
- [2] Boehn, B., Basili, V.R. Software Defect Reduction Top 10 List. *Computer*, January 2001, 135-137.
- [3] Whittaker, J.A. What Is Software Testing? And Why Is It So Hard? *IEEE Software*, January/February 2000, 70-79.
- [4] Ball, T., Larus, J.R. Using Paths to Measure, Explain, and Enhance Program Behavior. *Computer*, July 2000, 57-65.
- [5] Hihn, J., Habib-agahi, H. Cost estimation of software intensive projects: a survey of current practices. *Proceedings of the 13th international conference on Software engineering*, 1991, 276 – 287.
- [6] *RTCA/DO-178B: Software Considerations in Airborne Systems and Equipment Certification*, RTCA, Inc., Washington, D.C., December 1992.
- [7] Chilenski, J.J., Miller, S.P. Applicability of Modified Condition Decision Coverage to Software Testing. *Software Engineering Journal*, v.7, n.5, September 1994, 193-200.